## **ASCII Code Table**

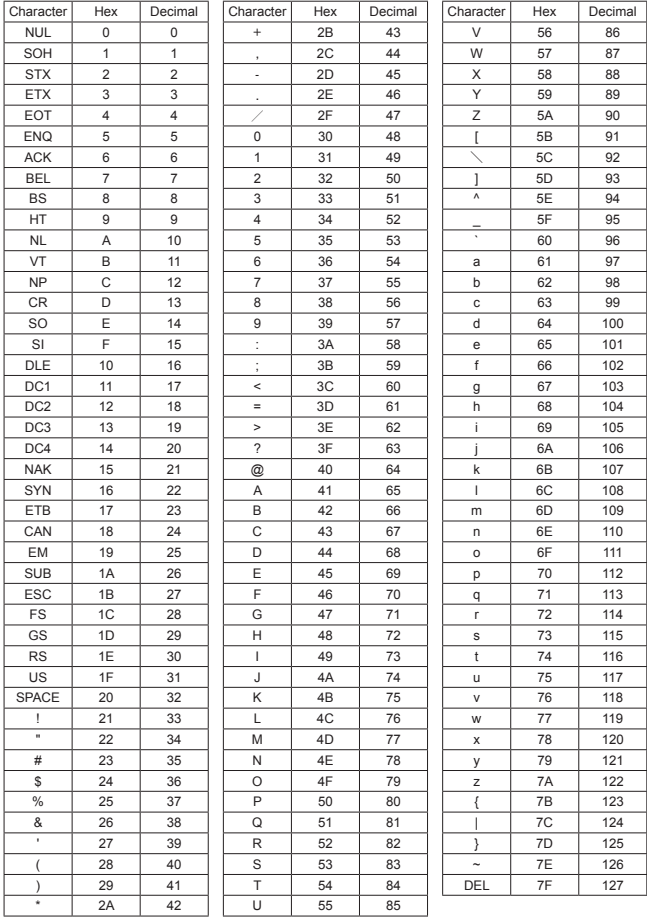

### **Command Table 4 Data Buffer Function**

Transmit without Command 3 in reading out, or with Command 3 in writing.  $(\rightarrow 5$ . Transmission Data Format (Command))

The string of Command 3 is received as a response when reading out, ">" is received in writing respectively.

(→ 6. Incoming Data Format (Response))

For the details of Data Buffer Function (→ 8. Data Buffer Function)

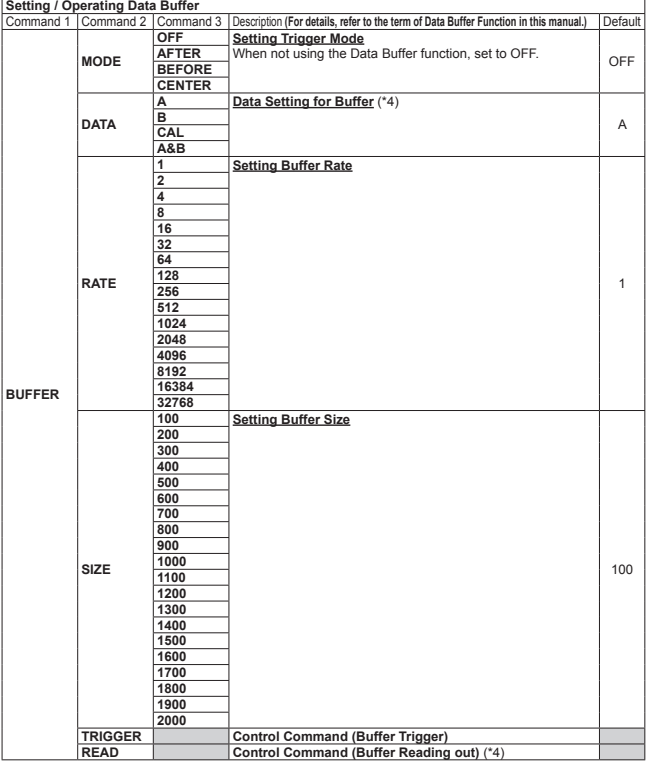

(\*4) The digit of 1μm of read out data always remains "0" in the following condition:《For CD4A》 ・A is selected in data for the buffer setting and HEAD A is the 350 mm type.

・B is selected in data for the buffer setting and HEAD B is the 350 mm type.

 ・ CAL or A&B is selected in data for the buffer setting and HEAD A or HEAD B is the 350 mm type.

### **Command Table 3 Operating Control Input (Control Command)**

For the details of command. (→ 5. Transmission Data Format (Command)) For the details of response (→ 6. Incoming Data Format (Response))

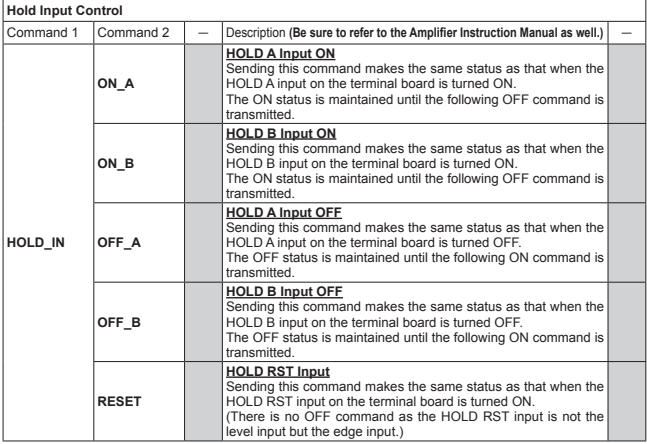

### **Zero Reset Input Control**

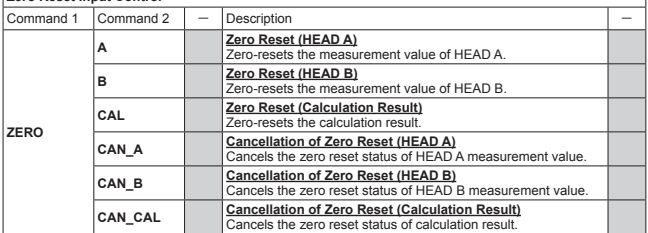

### **Command Table 2 Reading out Measurement Value / Control Output**

For the details of command.  $(\rightarrow 5$ . Transmission Data Format (Command)) For the details of response ( $\rightarrow$  6. Incoming Data Format (Response))

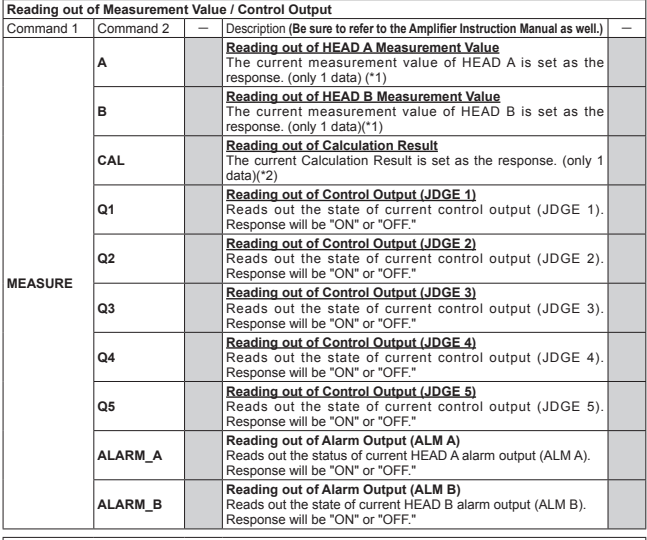

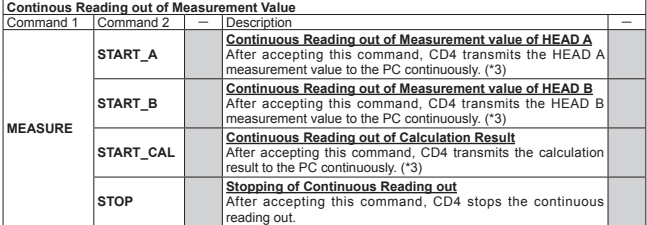

(\*1) When the 350 mm type is connected, the digit of 1 μm always remains "0."《For CD4A》

(\*2) When the 350 mm type is connected to HEAD A or HEAD B, the digit of 1 μm always remains "0."《For CD4A》

(\*3) Transmission speed is 1 character per 5 - 10 ms, regardless the baud rate. CR (0DH) is inserted between measurement values or calculation results. To stop continuous reading out, be sure to use the "Continuous Reading out Stop" command "MEASURE( )STOP." Even though the continuous reading out stops after accepting the command other than the stop command, the response against it cannot be guaranteed.

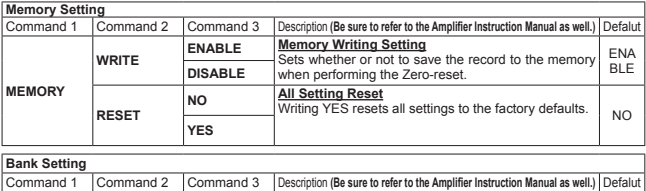

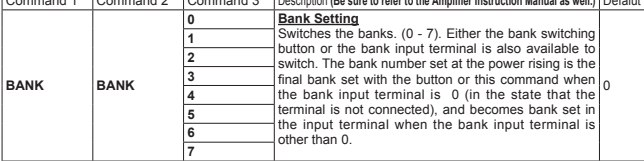

The value in ( ) of the initial value field is for CD4A-L.

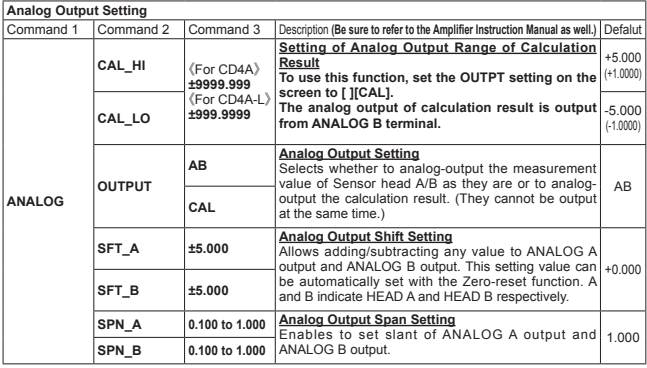

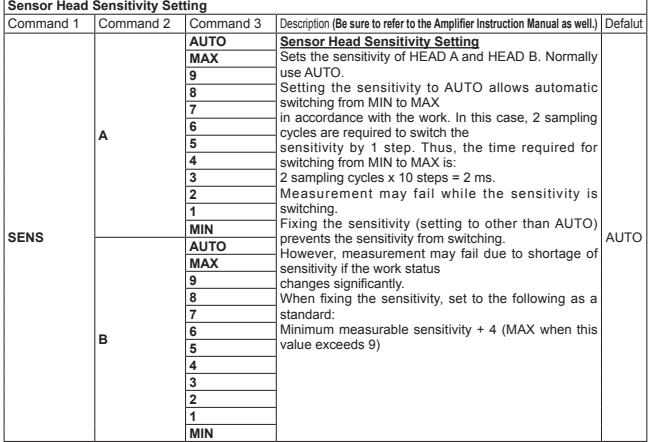

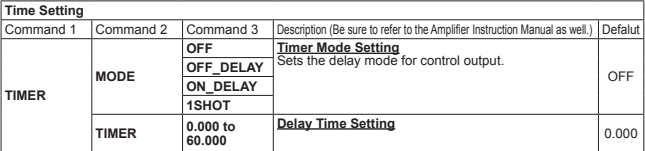

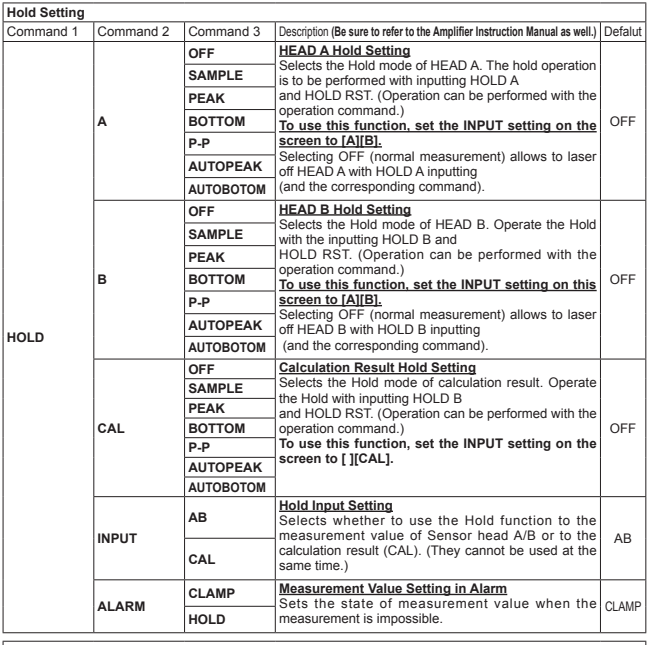

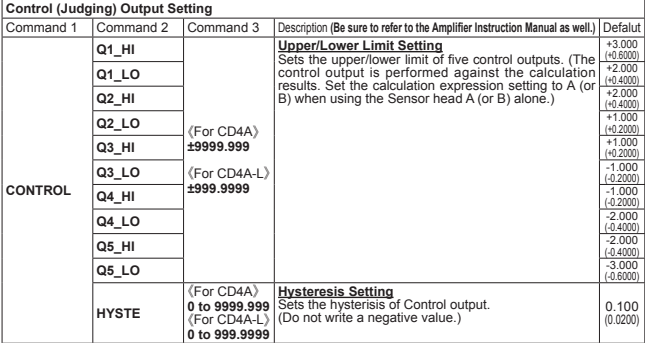

### **Command Table 1 Reading out / Writing Setting**

Transmit without Command 3 in reading out, or with Command 3 in writing.(→ 5. Transmission Data Format (Command))

The string of Command 3 is received as a response when reading out, ">" is received in writing respectively. (→ 6. Incoming Data Format (Response))

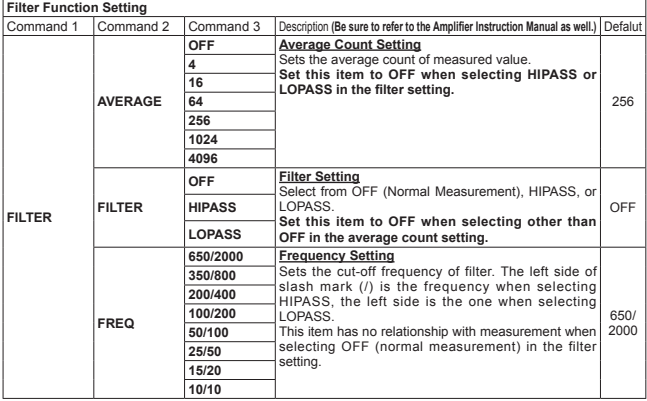

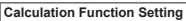

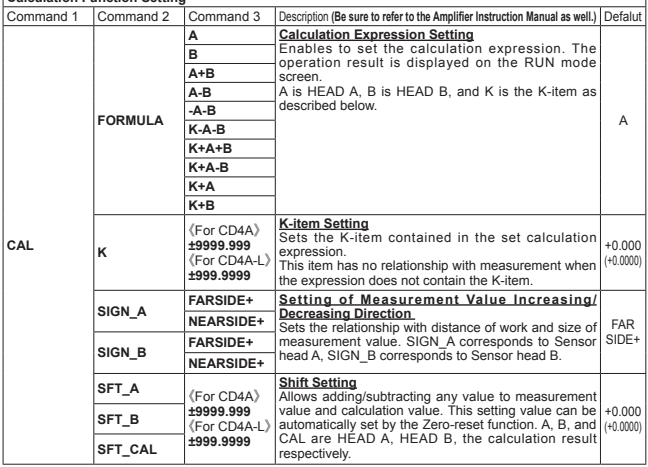

### **9. Communication Failure**

- (1) CD4 returns nothing after transmitting the command.
	- $\cdot$  Check the connection. (RS232C cable, straight, 9 pin female,  $-9$  pin female)
	- ・ Set the same communication setting at CD4 and the PC. (Baud rate, data length, parity check)
	- ・Check if the ETX(03H) is added to the end of the command.
	- ・ It takes several seconds to perform all setting reset commands from transmitting to return  $\circ$  nf ">"
- (2)CD4 returns "?" after transmitting the command.
	- ・ Check if the command is correct. (Spelling, position of the space, addition of STX(02H), ETX(03H))
	- ・ Set the same communication setting at CD4 and the PC. (Baud rate, data length, parity check)
	- ・Keep distance from the noise source as much as possible.
	- ・Return all unused functions to the initial value.
	- ・When using at 115200 bps, retry at 38400 bps.

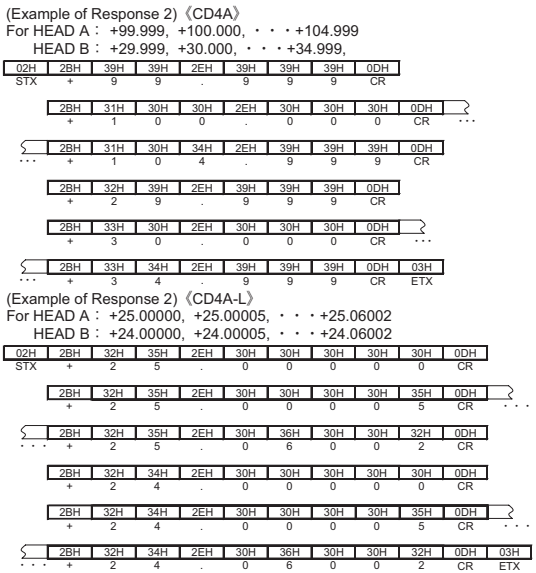

After all buffers are read out, the function starts reading out the measurement value to the

buffer, and changes to the standby state for the next trigger. Be sure to read out the buffer before starting the next trigger. (The buffer is not overwritten unless it is readout.)

In case of the following conditions, the digit of 1μm of readout data remains always "0."《For CD4A》 ・When A is selected in the data setting for buffer and HEAD A is the 350 mm type.

・When B is selected in the data setting for buffer and HEAD A is the 350 mm type.

・ When CAL or A&B is selected in the data setting for buffer and HEAD A or HEAD B is the 350 mm type.

#### **(7) Other Operations**

・When the reading out is performed before recording stops after triggering:

The number of buffers set in the buffer size is readout, which contains the last contents. (When the trigger mode is BEFORE, recording stops at the time trigger is started and the buffer is fixed.)

・When the next trigger is input before recording stops after triggering:

The first trigger after the buffer readout becomes valid.

#### After triggering and at the time of completion of data buffering, the PC receives the response ">" from CD4.

(Example of command) STX and ETX are omitted in this example. The space (20H) is shown as ( ) for conveniencw.

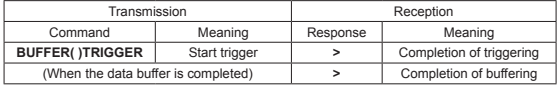

#### **(6) Reading out Buffer**

Using the following command, the same number of buffers as set in the buffer size is readout.<br>**BUFFER()READ** STX and ETX are omitted in this example. The space (20H) is show **BTX** and ETX are omitted in this example. The space (20H) is shown

as ( ) for conveniencw.

Transmitting this command reads out the data of CD4 sequentially from the old one as the response.

The data format of a data is the same in reading out the measurement value.

CR(0DH) is inserted between data.

The example when selecting HEAD A, HEAD B, and the calculation result is displayed on (Example of Response 1)

in the data for the buffer.

The example when selecting A&B is displayed on (Example of Response 2) in the data for the buffer.

In the case of A&B, transmit all the buffer contents of HEAD A as the response.

Then the buffer content of HEAD B is responded.

(Example of Response 1) 《For CD4A》

For +99.999, +100.000, +100.001,  $\cdots$  +104.999,

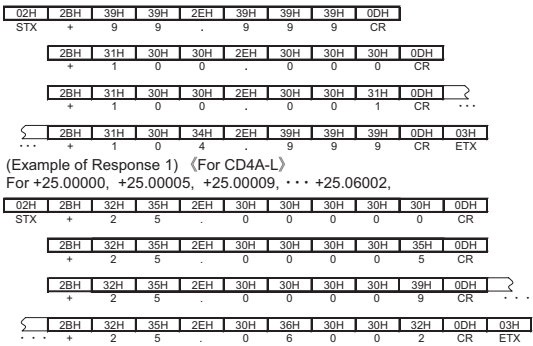

**· CENTER** Use to record the phenomenon before and after triggering.<br>Until the trigger occurs, the state keeps recording into the buffer. Once the trigger occurs, another recording to the buffers of half size of buffer size is performed. Then recording stops.

 Thus, the following is the time from the trigger enters until the recording all buffer is completed:

100[μsec] x Buffer Record Cycle x (Buffer Size [number] ÷ 2)

 (However, in the case the data for buffer is A&B, the buffer size is 1/2.) When recording all buffers is completed, the PC receives the response ">" from CD4.

The buffer is held until the readout is completed.

The data is read out from the oldest one.

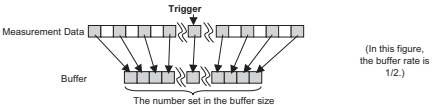

(Example of command)

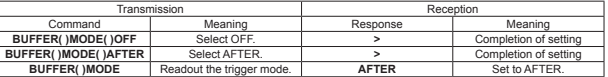

STX and ETX are omitted in this example. The space (20H) is shown as ( ) for conveniencw.

#### **(5) Selecting Trigger Factor**

There are 2 types of triggers: One from the command and the one from the external terminal.

・Trigger from the command

Transmitting the following command enables to trigger the data buffer function:

The trigger from the command is useful when the data buffer function test or the strict trigger timing is not necessary.

(For the case when Buffer Rate is low = Buffer Record Cycle is long)

**BUFFER( )TRIGGER** STX and ETX are omitted in this example. The space (20H) is shown as ( ) for conveniencw.

・Trigger from the external terminal HOLD RST terminal of CD4 is the trigger input of data buffer function.

When using the trigger from the external terminal, be sure to turn OFF the hold settings (HEAD A, HEAD B, and the calculation result).

(They cannot be used with the hold function at the same time.)

You can run on the CD4 main unit or by transmitting the following command.

**HOLD( )A( )OFF HOLD( )B( )OFF**

(All STX and ETX are omitted in this example. The space (20H) is shown as ( ) for conveniencw.)

・ Triggering is available by connecting the photoelectronic sensor or the programmable logic controller (PLC) to the HOLD RST terminal.

In this case, connect the NPN type output to CD4A-N, the PNP type output to CD4A-P.

・The JDGE output or the ALM output of CD4 can be connected to the HOLD RST terminal.

When connecting the JDGE output, triggering starts when the measurement value reaches the upper/lower limit of set control output.

 Also when connecting the ALM output, triggering starts in the case the sensor head fails the measurement.

#### **(3) Setting Buffer Size**

#### Set the number of buffer.

100 to 2000 buffers can be set in 100 units. Adjust to the necessary number. When A&B is selected in the data setting for buffer, the each number of buffer to be assigned to the measurement value of HEAD A and HEAD B becomes 1/2 of the number set here.<br>(Example of Command) STX and ETX are omitted in this example. The space (20H) is shown as () for

STX and ETX are omitted in this example. The space (20H) is shown as ( ) for conveniencw.

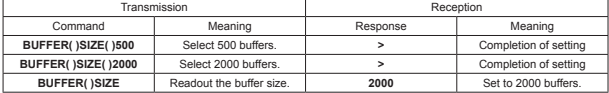

#### **(4) Selecting Trigger Mode**

The relationship of timing of trigger occurrence and the data to record in the buffer can be selected from 3 types.

When not using the data buffer function, be sure to turn OFF.<br>  $\cdot$  OFF The data buffer function does not work

- **OFF** The data buffer function does not work.<br>• **AFTER** Use to record the phenomenon after tri
	- Use to record the phenomenon after triggering. After the trigger occurred, recording to the same number of buffers as buffer size record is performed
		- then the recording stops.

Thus, the time is as follows from the trigger is input until all buffers are completely recorded:

100 [u sec] x Buffer Record Cycle x Buffer Size [number]

(However, in case the data for the buffer is A&B, the buffer size is 1/2.)

After the record stops, the PC receives the response ">" from CD4.

The buffer is held until the readout is completed.

The data is read out from the oldest one.

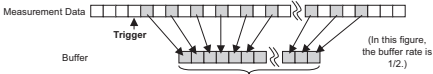

The number set in the buffer size

**・ BEFORE** Use to record the phenomenon before triggering.

 Until the trigger occurs, the state keeps recording into the buffer. Once the trigger occurs the record to the buffer stops.

Thus, the buffer recording is completed just after the trigger enters.

Then the PC receives the response ">" from CD4.

 Normally, the buffer becomes full before the trigger enters. In this case, the data is overwritten from the old one.

The buffer is held until the readout is completed after the trigger enters.

The data is read out from the oldest one.

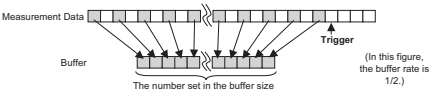

 ・The trigger mode can be selected from 3 types. When setting the buffer size to 2000, 2000 data are recorded from the time when a trigger occurs.

2000 data right before the trigger occurred are recorded.

1000 data right before the trigger occurred and the 1000 data after that are recorded.

Follow the following steps for setting and the operation test:

#### **(1) Data Setting for Buffer**

Select the data to record in the buffer.

Select from A, B, CAL, and A&B.

 When A&B is selected, the measurement values of HEAD A and HEAD B are recorded in the buffer simultaneously.

However, the buffer size described later becomes 1/2 each.

(Example of Command) STX and ETX are omitted in this example. The space (20H) is shown as ( ) for conveniencw.

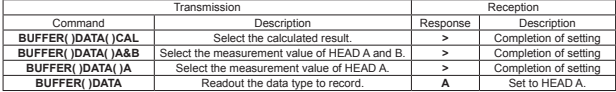

#### **(2) Setting Buffer Rate**

Select the frequency to record in the buffer (Buffer Record Cycle).

The CD4 measurement sampling cycle is 100 μ sec. Setting the buffer rate to 1/1 records all the data in the buffer.

Setting to 1/4 records one data per 4 measurements in the buffer.

The relationship between Buffer Rate Setting and Buffer Record Cycle is as follows:

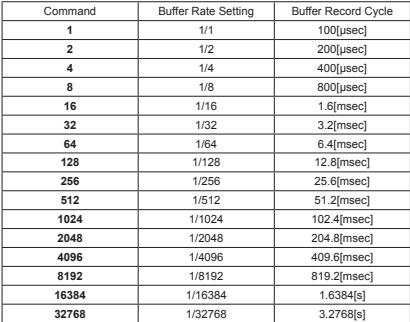

(Example of Command) STX and ETX are omitted in this example. The space (20H) is shown as ( ) for conveniencw.

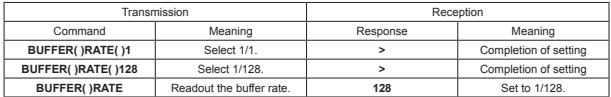

・Example of reading out measurement value and control output

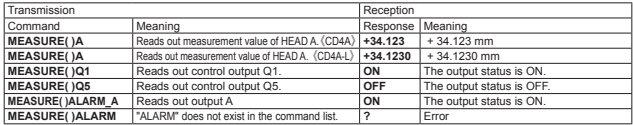

・Example of operating control input

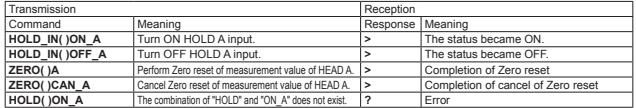

・Example of continuous readout of measurement value

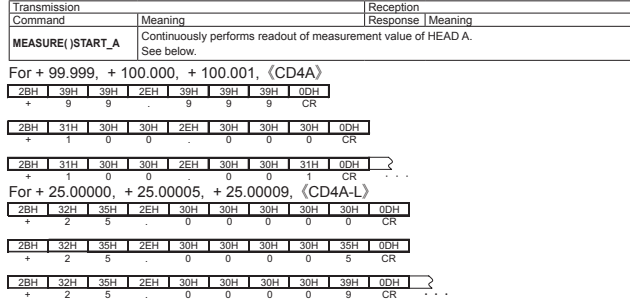

Neither STX nor ETX exists.

The transmission speed is 1 character per 5 - 10 ms, regardless the baud rate.

CR(0DH) is inserted between the measurement values or calculation results.

To stop the continuous readout, be sure to use the continuous read out stops, however the response to the command cannot be buaranteed.

### **8. Data Buffer Function**

This function enables to temporally store the 2000 measurement data at maximum and readout them sequentially.

Example of operation available with this function:

- ・Continuous data per 100 μ sec can be recorded (max for 0.2 sec.).
- ・Data up to for 109 minutes can be recorded (interval of 3.28 sec, 2000 data).
- ・Various trigger factors can be selected.

 Starts (completes) the record when the measurement value enters the set upper/lower limit.

Completes the record when sensor fails to measure.

 Starts (completes) the record when the synchronous sensor turns ON. Some commands can enable to trigger.

・Available to simultaneously record the both data of sensor head A and B.

(In this case, up to 1000 data can be recorded each.)

Therefore, the total is 7 - 10 characters.

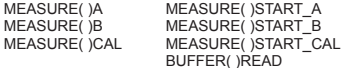

BUFFER( )READ (STX and ETX are omitted in this example. The space (20H) is shown as() for convenience.)

(Example) 25.00101

・For the case of numerical value ± 5.000: The total is 6 characters composed of the sign, 1 digit of integer, decimal point, and 3 places of decimals.  $(Example)$ 

 $+5.000$ 

- ・For the case of numerical value from 0.100 to 1.000:
	- The total is 5 characters composed of 1 digit of integer, decimal point, and 3 places of decimals.

 $(Example)$ <br>0.1  $\rightarrow$  $0.100$ 

・For the case of numerical value from 0.000 to 60.000,: The total is 5 - 6 characters composed of 1 - 2 digit(s) of integer(s), decimal point, and 3 places of decimals. (Example)

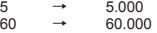

・When reading out the status of control output or alarm output: Either "ON" or "OFF" is set.

### **7. Example of Command and Response**

STX and ETX are omitted in this example. The space (20H) is shown as ( ) for conveniencw.

#### ・Example of reading out setting

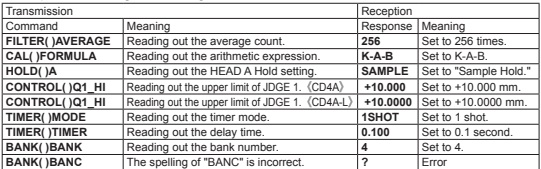

#### ・Example of writing setting

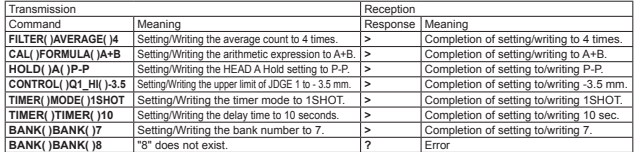

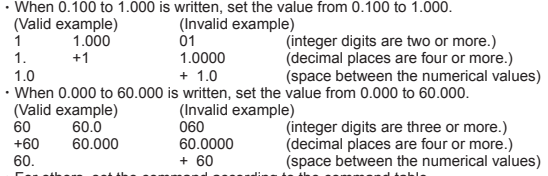

・For others, set the command according to the command table.

### **6. Incoming Data Format (Response)**

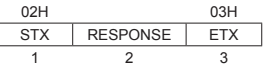

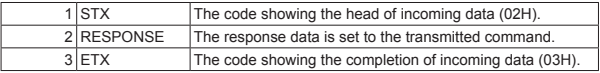

• The following two responses are for the written command:<br>  $\frac{(3 \text{FH})}{2}$  Written properly

> (3EH) Written properly.<br>2 (3EH) Failed to receive

(3FH) Failed to receive, such as the command was wrong.

・The following two responses are for the control command:

- > (3EH) Received successfully.<br>2 (3EH) Failed to receive such
- (3FH) Failed to receive, such as the command was wrong.
- ・For the continuous reading out of measurement value, refer to the next section "Example of continuous reading out of measurement value."

Basically, for the response against the readout command, the string is set as shown in Command 3 of the command table.

The followings are exceptions:

・For the case of numerical value ± 9999.999:《CD4A》

 The total is 6 - 9 characters composed of the sign, 1-4 digit(s) of integer(s), decimal point, and 3 places of decimals.

(Example)

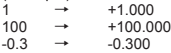

・For the case of numerical value ± 999.9999:《CD4A-L》 The total is 6 - 9 characters composed of the sign, 1-3 digit(s) of integer(s), decimal point, and 4 places of decimals.

(Example)  $1 \rightarrow 1.0000$ <br> $10 \rightarrow 110,000$  $10 \rightarrow +10.0000$ <br> $-0.3 \rightarrow -0.3000$  $\rightarrow$  -0.3000

Note that the decimal places are five when reading out the measurement value with the commands below.

### **5. Transmission Data Format (Command)**

・ The transmission data (Command) format can be roughly divided into two types, depending on the presence of Command 3.

The combination of Command 1 and 2 is the setting items. Command 3 is the setting value.

- ・ When sending Command 1 or 2 only, the setting value of the setting item is returned as a response. (Reading out)
- ・To read out (change) the setting item, add and send Command 3 as a setting value. When written properly, the response ">"(3EH) is returned. When the command is wrong, the response "?" (3FH) is returned.
- ・Command 3 does not exist in case of control command (operating the control input). When accepted successfully, the response ">" (3EH) is returned. When the command was wrong, the response "?" (3FH) is returned.

#### **For Reading out Setting/Measurement Value/Output Status, and Control Command:**

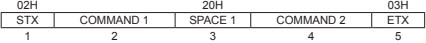

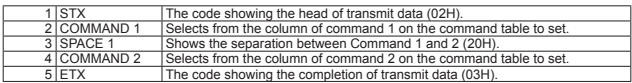

#### **For writing the setting:**

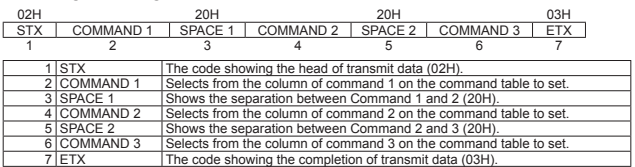

To input the numerical value of Command 3, see the following examples:

・For the item with "±9999.999," set the value from -9999.999 to +9999.999. For the item with "0 to 9999.999," set the value from 0 to 9999.999. 《CD4A》<br>(Valid example) (Invalid example) (Valid example) (Invalid example)<br>+100 100. 00100 (ii) +100 100. 00100 (integer digits are five or more.) 0100 100.0 100.0000 (decimal places are four or more.)<br>100 100.000 + 100 (space between the numerical value (space between the numerical values) ・For the item with "±999.9999," set the value from -999.9999 to +999.9999. For the item with "0 to 999.9999," set the value from 0 to 999.9999.《CD4A-L》 (Valid example) (Invalid example)<br>+10 10. 0010 (i +10 10. 0010 (integer digits are four or more)  $010$   $10.0$   $10.00000$   $(decimal$  places are five or more)<br> $10$   $10.0000$   $+10$   $(space)$  between the numerical va (space between the numerical values) ・When ±5.000 is written, set the value from -5.000 to +5.000. (Valid example) (Invalid example)<br>+5 5 05 (i) +5 5 05 (integer digits are two or more.) +5.0 5. 5.0000 (decimal places are four or more.) (space between the numerical values)

### **1. Communication Function of CD4**

Connecting the PC and CD4 allows following operations from the PC:

- ・Writing and reading out the setting value
- ・Reading out the measurement value
- ・Reading out the control output status
- ・Operating the control input
- ・Data buffer function

### **2. Communication Specification**

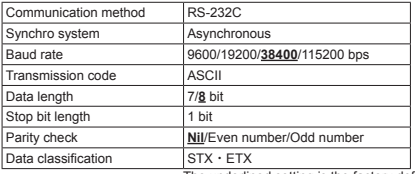

The underlined setting is the factory defaults of CD4.

Adjust the communication setting of PC and CD4 within the the range shown in the above table. Set the CD4 setting at 14 .RS232C in the SET mode.

### **3. Communication Procedure**

When the PC sends a command to CD4, CD4 sends a response to the PC.

Basically, there is one response per command.

When sending a command, be sure to send after receiving the response of the previous command.

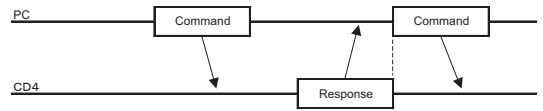

However,

- ・ The stop command can be sent while performing the continuous reading out of measurement value. (→7. Example of Commands and Responses)
- ・ In the Data Buffer Function, receives the response ">" when the buffer record is completed. (→8. Data Buffer Function)

For details, refer to the relevant item.

### **4. Connecting to PC**

Use the RS232C cable (Straight, 9 pin female, -9 pin female).

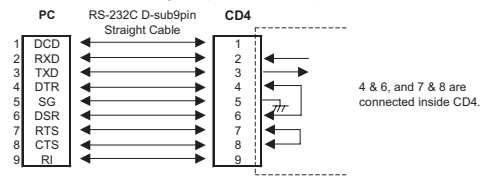

# **Amplifier Instruction Manual**<br> **External (Communication Version**  (Communication Version) **Displacement Sensor CD4 Series CD4A-N/CD4A-P/CD4A-LN/CD4A-LP Laser Type**

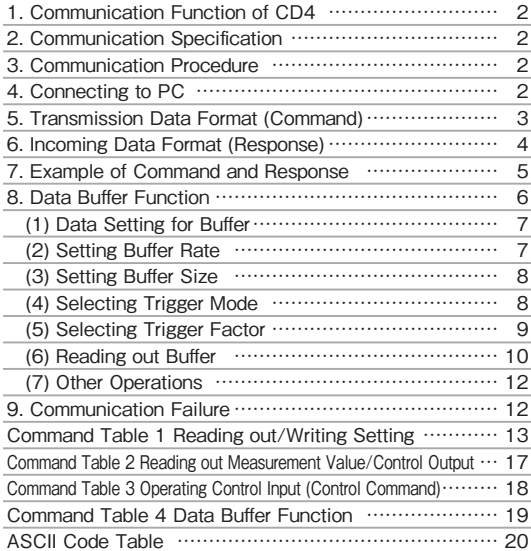

Manufactured and sold by  $\overline{a}$ ,  $\overline{a}$ ,  $\overline{a}$ 

FA CO., LTD.

FAX: +81-(0)75-594-8124 607-8085 Kyoto, Yamashina, Takehanadounomaecho 46-1, JAPAN

Shinjuku Green Tower Building 27F 6-14-1 Nishishinjuku Shinjuku TEL: +81-(0)75-594-8123 160-0023 Tokyo TEL: +81-3-3344-5770 FAX: +81-3-3344-3367 FAX: +81-(0)75-594-8124

Website : http://www.optex-fa.com 1100000 The